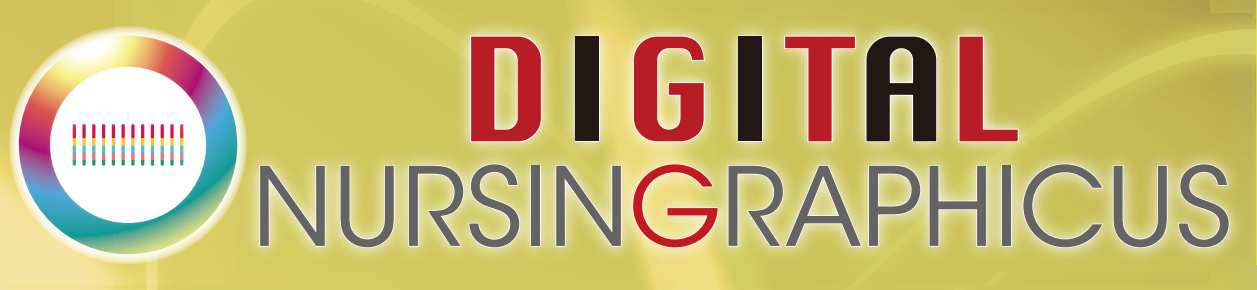

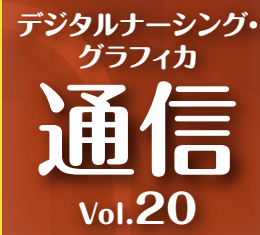

## **「デジタル ナーシング・グラフィカ」新機能 【オリジナル資料(PDFファイル)の追加】【マイファイル内の検索】**

**「オリジナル資料(PDFファイル)の追加」は、iPad内のPDFファイルを「デジタル ナーシ ング・グラフィカ」アプリ内に保存・確認することができる新機能です。 また、マイファイル機能は検索機能が追加され、さらに使いやすくなりました! 今回は操作方法・便利なポイントを紹介します。**

## オリジナル資料(PDFファイル)の追加

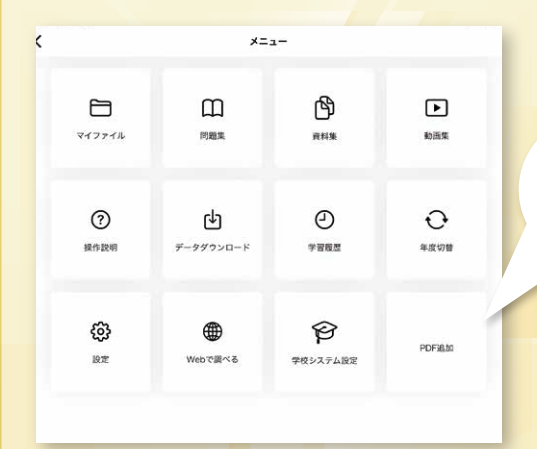

メニュー画面右下「PDF追加」をタップ し、追加したいPDFデータを選択。本 棚に追加されます。

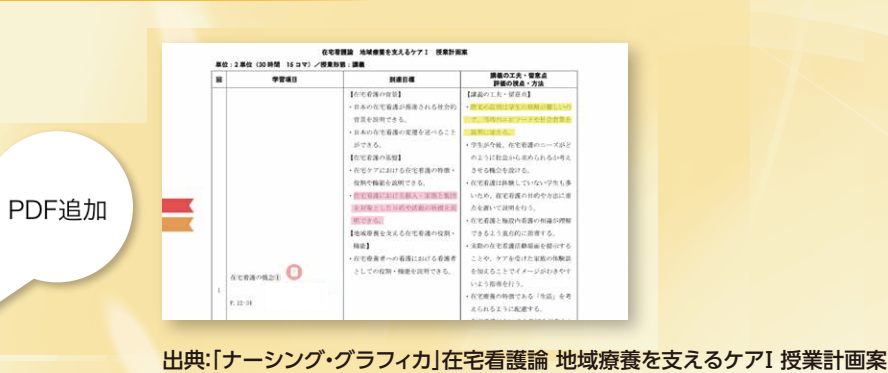

★授業に使用する資料をアプリ内にまとめられるので、他のビュー アアプリを開く必要なし!

★ナーシング・グラフィカ各巻と同様に学習内容の書き込みやマイ ファイル機能※が使えます!

※マイファイル機能はノート、スクラップ、マーカー、スタンプ、しおり、メモ、画像登録の 学習内容を全巻・各巻を通して確認することができます。

## マイファイル内の検索

マイファイル内で、ノートやメモに記入したテキストを検索することができます。

★復習などのときに、キーワード検索ですぐ該当箇所を見つけるこ とができ、効率的に学習できます!

※画像は開発中のものにつき、実際の仕様とは異なる場合がございます。

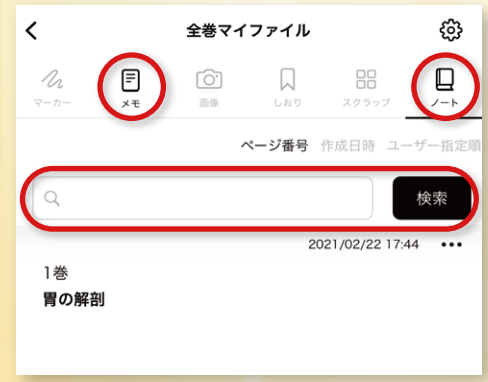

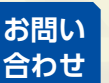

〒532-8588 大阪市淀川区宮原3-4-30 ニッセイ新大阪ビル16F **MC 株式会社 メディカ出版 基礎教育営業課 TEL: 06-6398-5039 Mail : info-dng@medica.co.jp**